## **Standard to Plus Plan**

12/07/2023 7:27 am EST

Navigate to *Subscription* under *My Account* and click the *Manage* dropdown.

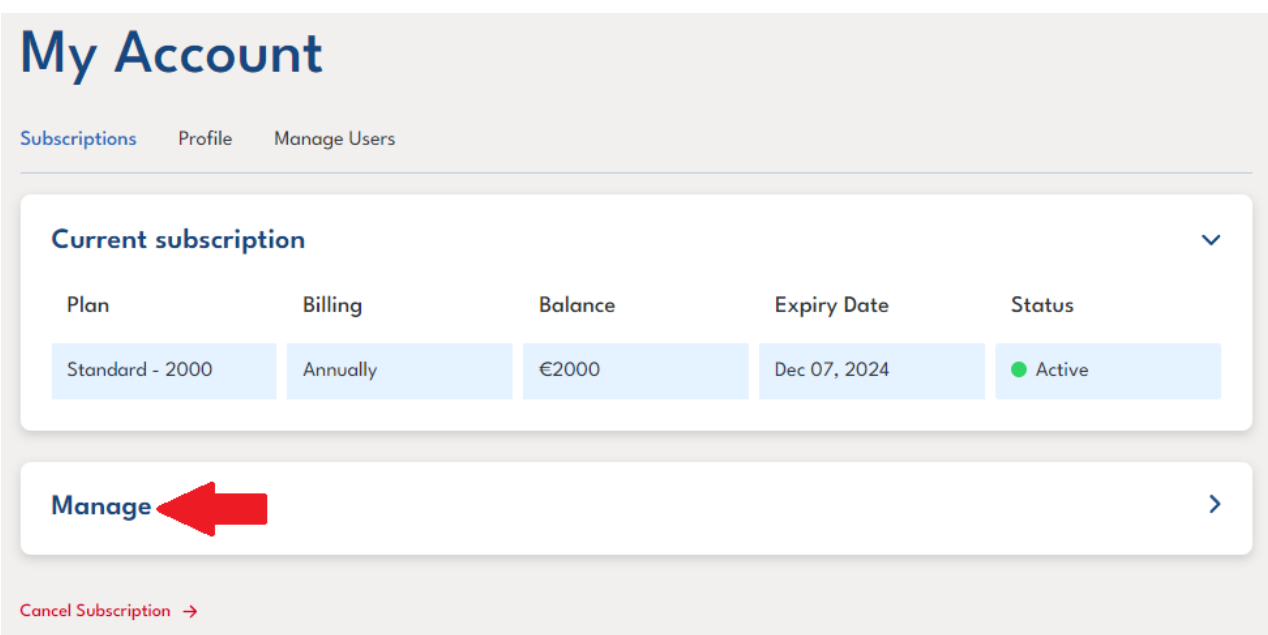

Select the *Plus* plan and choose the relevant plan value. Once this has been chosen, click the *Update Subscription* button*.*

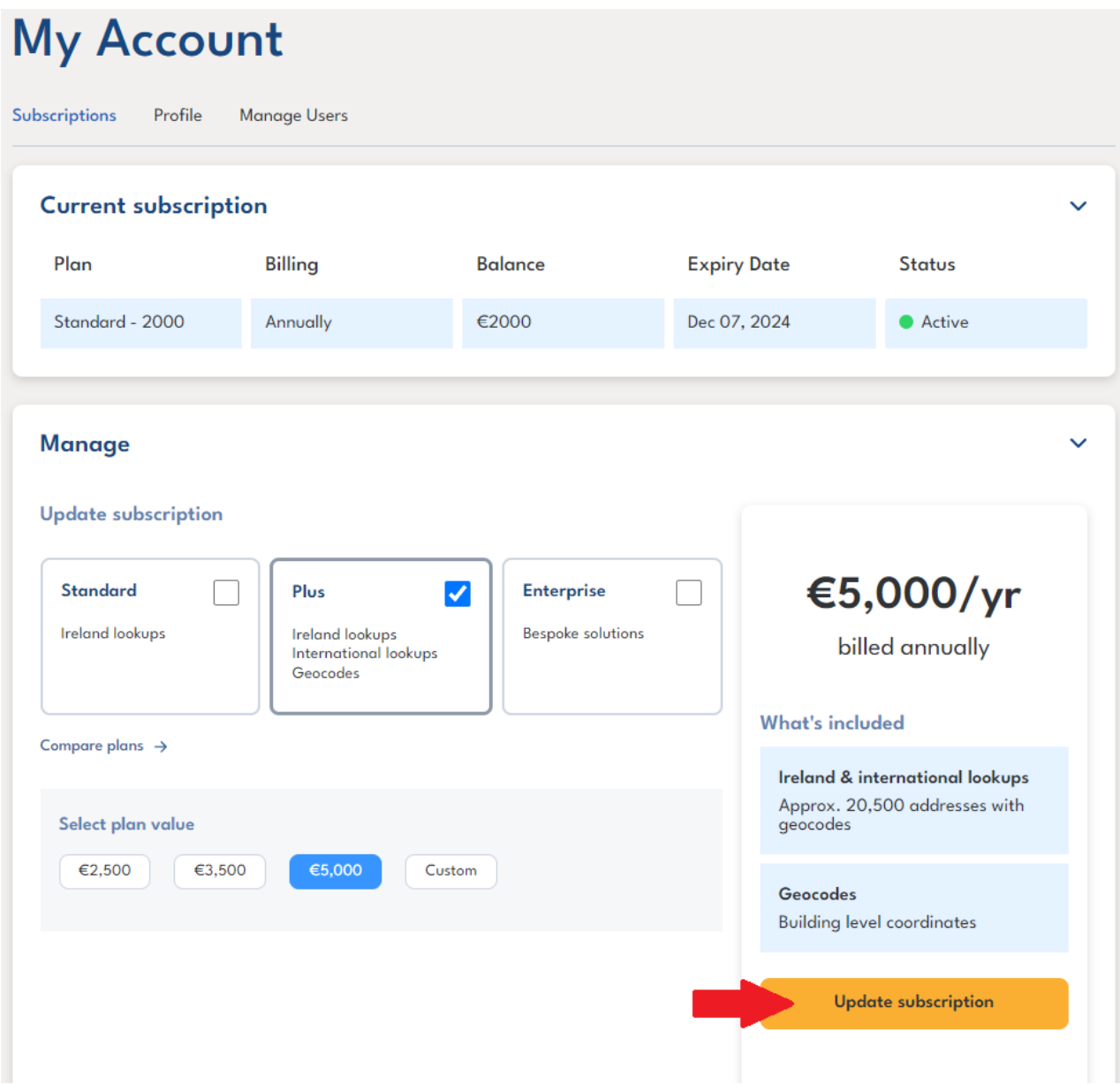

This will prompt a pop up to appear where your information and card details will be required to complete your purchase.

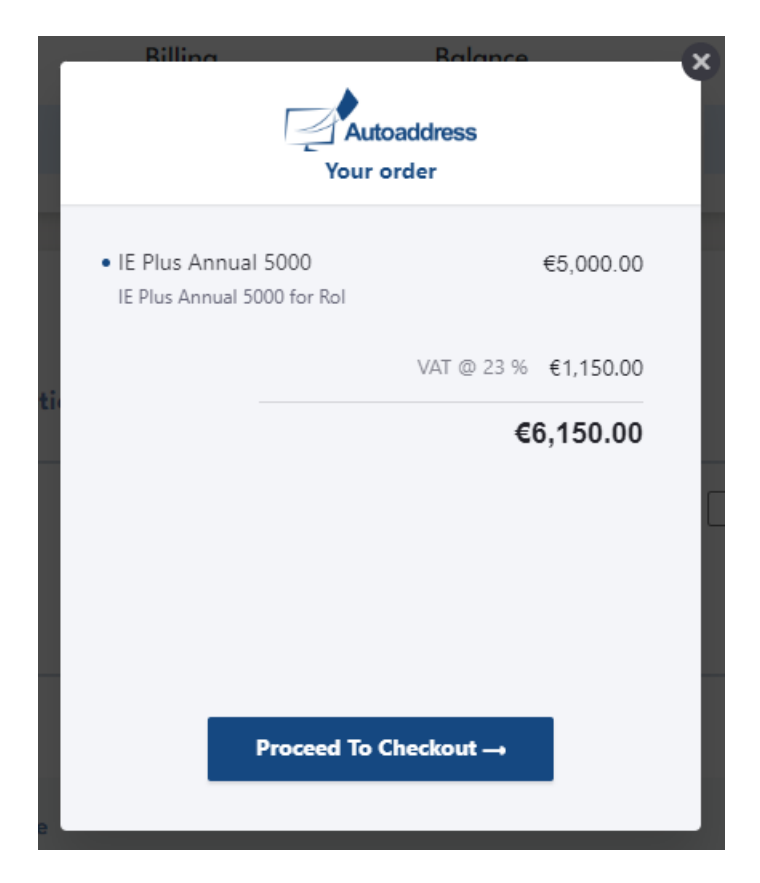

Once your purchase is complete, your Plus plan will now replace your Standard plan and will be reflected under your Current Subscription.

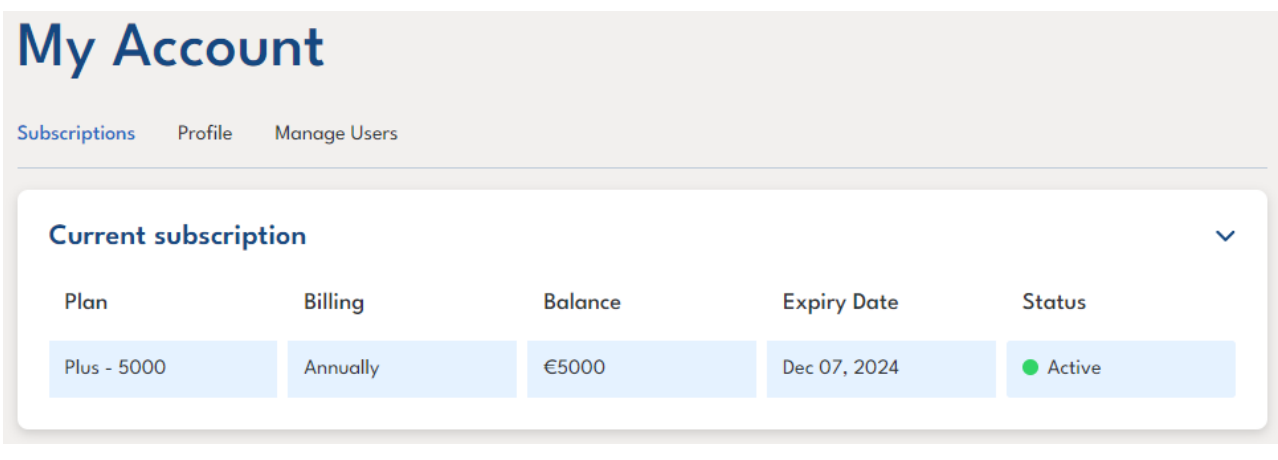